# X40 シリーズ セットアップ インストラクション P/N 92P1454 11/01/2004

Size : 11x13 inches Color : 2 color job = Black and Red (PMS 032cvc) Font : IBM Fonts and Helvetica Neue Family Material : 100 gsm gloss art paper (Use 100% recycled paper in only Japan)

#### Blue line shows die-cut. DO NOT PRINT.

Please change the barcode No. and printing country name.

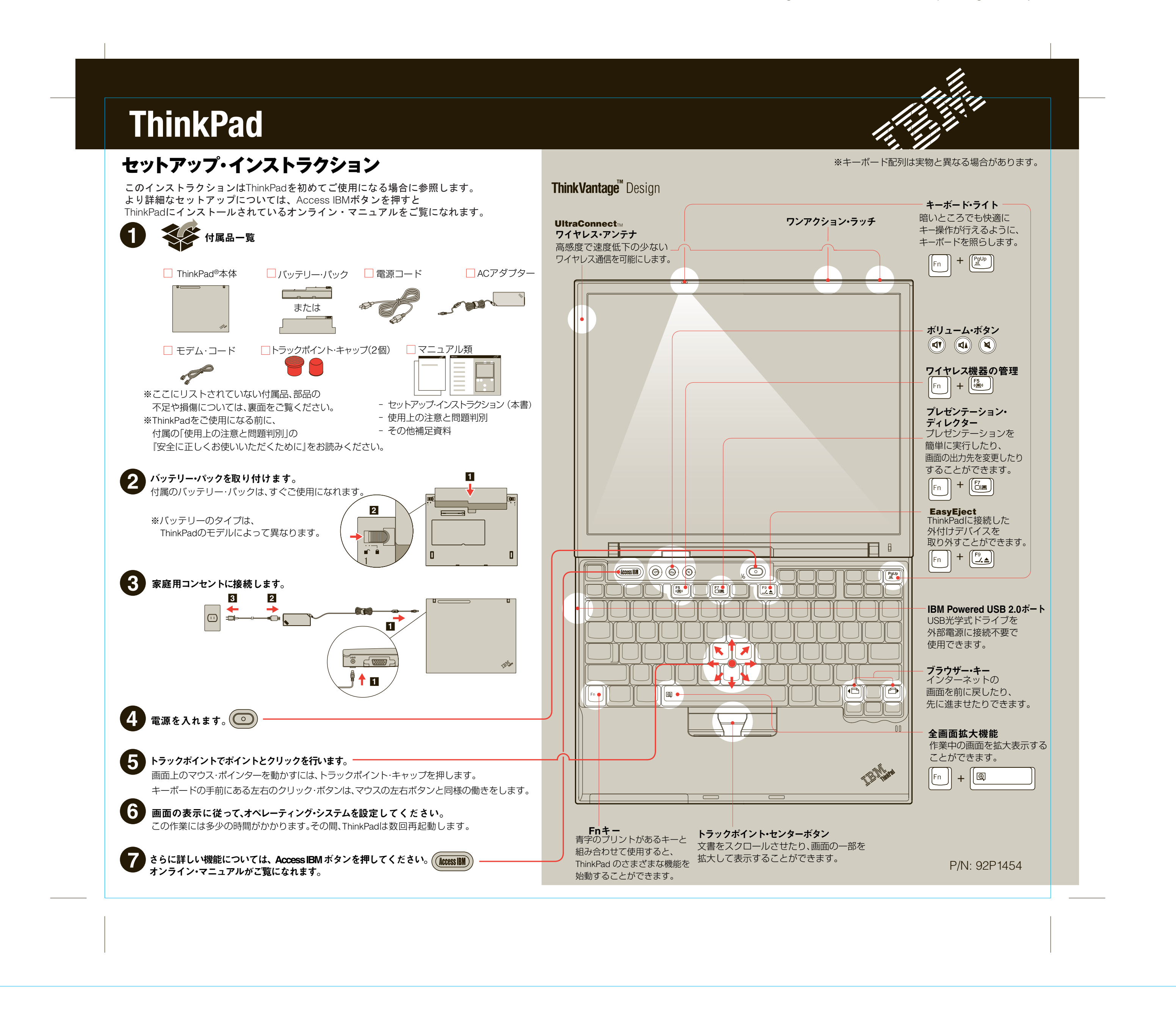

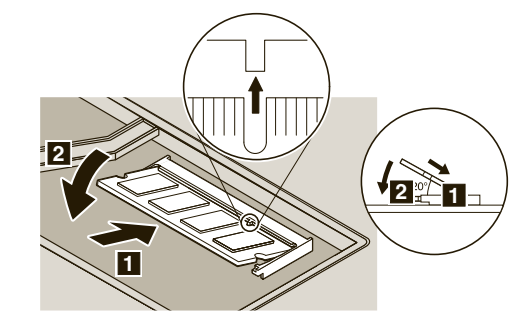

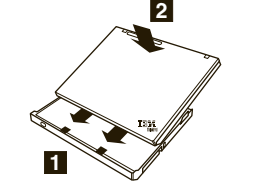

# X40 シリーズ セットアップ インストラクション P/N 92P1454

Material : 100 gsm gloss art paper (Use 100% recycled paper in only Japan) Size : 11x13 inches Color : 2 color job = Black and Red (PMS 032cvc) Font : IBM Fonts and Helvetica Neue Family

11/08/2004

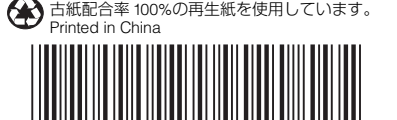

### Blue line shows die-cut. DO NOT PRINT.

Please change the barcode No. and printing country name.

#### © Copyright IBM Corporation <sup>2004</sup>

P 9 2 P 1 4 5 4

以下は、IBM Corporationの商標です。 IBM, ThinkPad, TrackPoint, ThinkLight, ThinkVantage, UltraConnect

SO-DIMMを20度の角度でソケットに差し込んで∎ からしっかりと押し込みます 2。 8 SO-DIMMの切り欠きをソケットに正しく合わせて、

# ウルトラベース X4 (オプション)

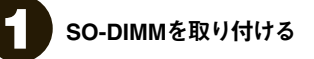

ウルトラベース X4を接続すると、ThinkPad X40の機能を拡張できます。 詳しくは、Access IBMボタンを押して「キーワード検索」に「ウルトラベース X4」 と入力して検索してください。

## メモリーの増設

ご使用のThinkPadにメモリーを増設することができます。

- 1 SO-DIMMを取り付ける前に、 金属製のテーブルまたはアースされた 金属製品に触れて、SO-DIMMを損傷する 可能性のある静電気を放電してください。 また、SO-DIMMの端に触れないでください。
- 2 ThinkPadの電源をオフにします。
- 3 ACアダプターやケーブル類をすべて 取り外します。
- 4 液晶ディスプレイを閉じて、 ThinkPadを裏返します。
- 5 バッテリー・パックを取り外します。
- 6 拡張スロットのSO-DIMMアイコン横の ねじをゆるめてから、カバーを取り外します。

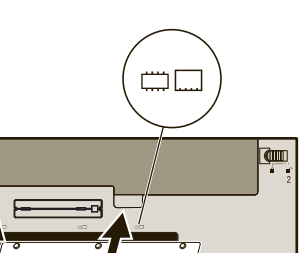

7 SO-DIMMがすでに取り付けられている場合は、 図のようにして取り外します。取り外したSO-DIMM は将来の使用に備えて保管しておいてください。

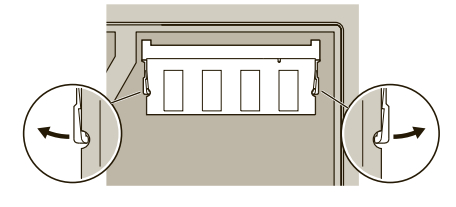

※ ご使用のThinkPadでサポートされているメモリーのみをご使用ください。取り付け方法を間違ったり、 サポートされていないメモリーを取り付けたりすると、ThinkPadの起動時にビープ音が鳴ります。

9 拡張スロット・カバーを取り付けます。

# Think Vantage<sup>"</sup> Technologies

10 バッテリー・パックを元の位置に戻し、 ACアダプターとケーブルを接続し直します。

#### 2 **SO-DIMM**が正しく取り付けられたか確認する

- 1 ThinkPadの電源をオンにします。
- 2 「To interrupt normal setup, press the blue Access IBM button」が画面左下に表示されている間に Access IBMボタンを押します。
- 3 「構成」の下にある「BIOSへのアクセス」をクリックするか「、StartSetupUtility」をダブルクリックして「、IBM BIOS Setup Utility」を開きます。
- 4 「Installed memory」項目に、ThinkPadに取り付けられたメモリーの合計量が表示されます。 たとえば、標準装備のメモリーが256MBのThinkPad に512MB SO-DIMMを取り付けた場合、 「Installed memory」に表示される量は768MBになるはずです。

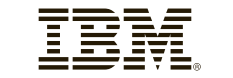

※追加の付属品について: 1) 一部のモデルには、ここに記載されていない追加の付属 品が含まれている場合があります。2) 万一、付属品が不足または損傷していた場合は お買い上げの販売店にご連絡ください。3) このThinkPadには、リカバリーCDは付属 しません。システムのリカバリーには、リカバリーCDなしでハードディスクの内容を 出荷時の状態に復元することができるDisk to Diskリカバリー機能を備えています。 リカバリーに必要なプログラムやファイルはすべてハードディスク上にあります。 詳しくは、「使用上の注意と問題判別」の『初期インストール済みソフトウェアのリカ バリー』を参照してください。

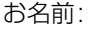

重要: 拡張スロットのカバーを開けたまま、 ThinkPadを絶対に使用しないでください。

IBMサービス電話番号:

IBMサービスのWebサイト:

販売会社または特約店:

シリアル番号 (S/N):

モデル番号 (TYPE):

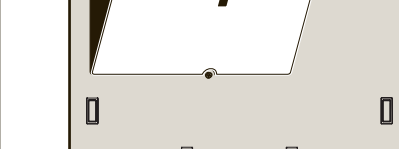

会社名:

#### サービスとサポート

サービスとサポートについては、「Access IBM」の「サービスとサポート」を 参照してください。

### マイグレーション

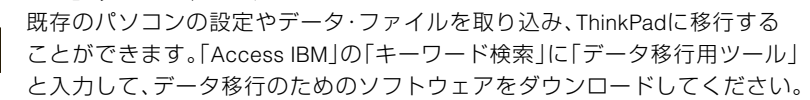

#### Access Connections

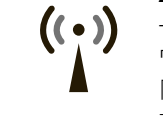

一部のモデルには、ワイヤレスLANアダプターが装備されています。 ワイヤレスLANやその他の通信アダプターの設定について詳しくは、 「Access IBM」の「キーワード検索」に「Access Connections」と入力して、 表示される情報を参照してください。

#### セキュリティー

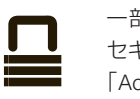

一部のモデルには、セキュリティー・チップが内蔵されています。 セキュリティー・チップを使用可能にするソフトウェアをダウンロードするには、 「Access IBM」の「キーワード検索」に「セキュリティー・チップ」と入力して、 表示される情報を参照してください。

ThinkVantageテクノロジーについて詳しくは、 Access IBMキーボード上にある青いボタンを押してください。

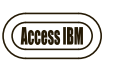